# **Руководство для пользователей AHD видеодомофон PC-704AHD**

# Предупреждение

\* Если у вас есть какие-либо сомнение по поводу достоверности информации, изложенной в этом руководстве, вы можете связаться с нашей компанией для устранения любых неясностей. \* Между описанием модели, предоставленном в этом руководстве, и фактической моделью могут быть различности, так как наша продукция развивается и улучшается на постоянной основе. Мы приносим свои извинения, если это руководство содержит не все последние изменения. Благодарим за внимание.

# **Содержание**

- **1. Описание внутреннего монитора**
- 
- **3. Звонок посетителя**
- 2. Примечания по установке<br>3. Звонок посетителя<br>4. Перевод звонка и внутренний звонок<br>5. Мониторинг<br>6. Детекция движения<br>7. <sup>У</sup> **4. Перевод звонка и внутренний звонок**
- **5. Мониторинг**
- **6. Детекция движения**
- **7. Управление меню**
- **8. Настройки сигнализации**
- **9. Установка внутреннего монитора**
- **10. Технические характеристики**
- **11. Комплектация**

# **Описание внутреннего монитора**

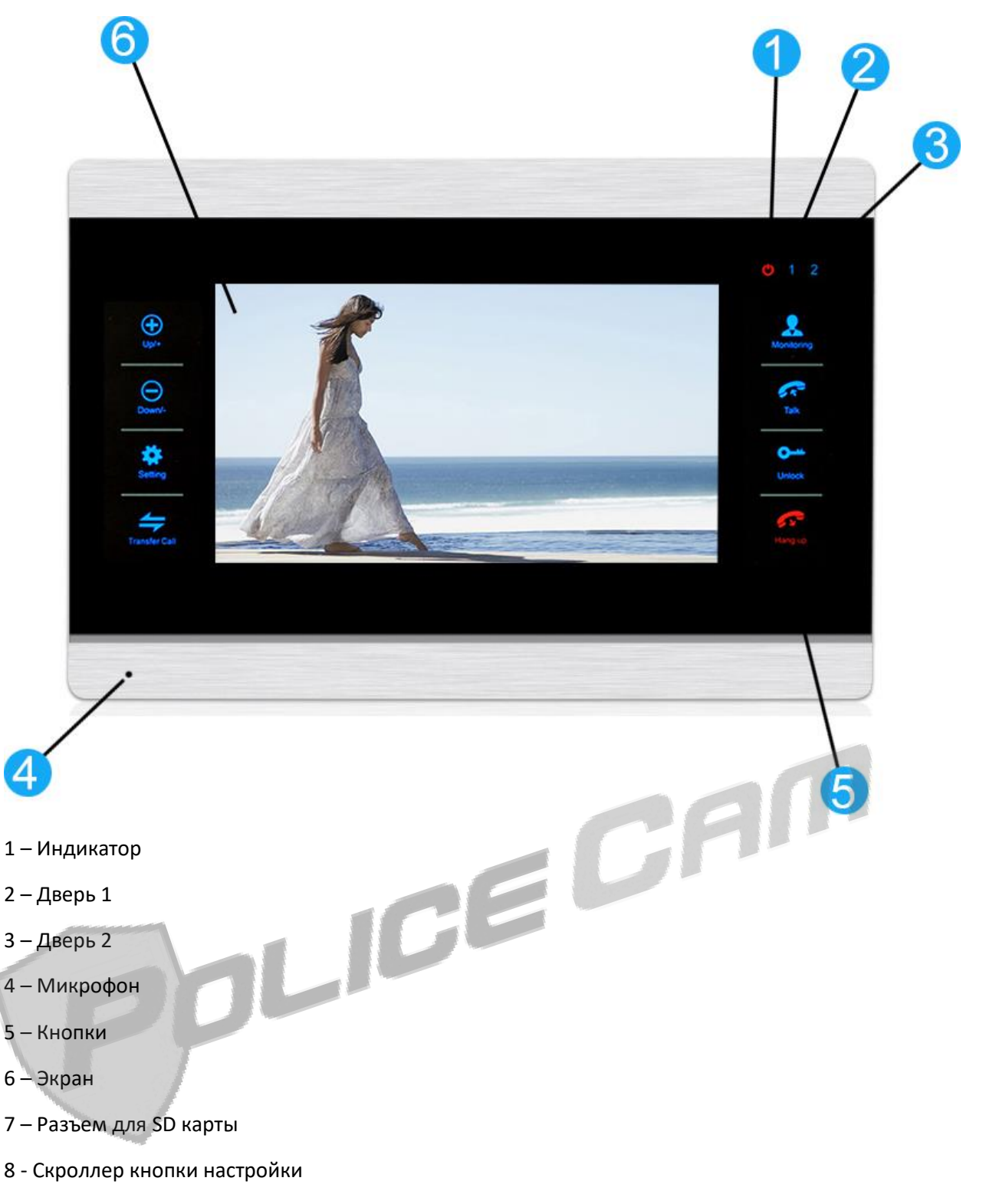

9 – Скроллер звука

Call button – Кнопка вызова – Внутренний звонок, перевод звонка и настройки.

- 1. Зажмите Кнопку вызова, чтобы начать внутренний вызов на внешнем устройстве.
- 2. Зажмите Кнопку вызова во время вызова, чтобы перевести звонок на другой внутренний монитор.
- 3. Нажмите на Кнопку вызова во время вызова или мониторинга, чтобы открылись настройки: громкость, яркость, контрастность, насыщенность, обновление и возвращение.

Настройки громкости влияют на громкость звука во время разговора, а обновление означает обновление стандартов внешнего устройства.

Monitor – Мониторинг – Вывод изображения с камеры на монитор.

Unlock – Отмыкание– Отмыкает входную дверь.

Talk – Разговор – Используется, чтобы взять и повесить трубку. Во время вызова нажмите эту кнопку, чтобы начать разговор и, по его завершению, нажмите еще раз, чтобы повесить трубку. Когда вы просматриваете изображение на мониторе, нажмите эту кнопку, чтобы начать разговор с внешним устройством. После повторного нажатия, прибор перейдет в режим ожидания.

Setting – Настройка – Нажимайте эту кнопку в горизонтальном направлении – Используется как для входа в меню, так и для подтверждения какого-либо действия.

- 1. Когда прибор в режиме ожидания, нажмите на эту кнопку, чтобы перейти в главное меню.
- 2. Эта кнопка может использоваться для того, чтобы подтвердить какое-либо действие, когда вы используете меню. После выбора какого-либо объекта, нажмите эту кнопку, чтобы открылись настройки.
- 3. Во время использования функции мониторинга, нажмите на эту кнопку, чтобы остановить запись. Если вы используете режим записи, нажмите еще раз, чтобы начать запись. Если же вы используете режим снимка, то при нажатии на эту кнопку будет сделан снимок.
- 4. Во время воспроизведения музыки, звука или изображений, нажмите данную кнопку, чтобы остановить воспроизведение или, нажав повторно, продолжить.
- 5. Во время воспроизведения музыки или видео, нажмите на эту кнопку для настройки громкости. Используйте кнопки со стрелками, чтобы сделать звук тише или громче.

Return – Вернуться – Позволяет вернуться на уровень выше и покинуть текущее окно.

+ - Нажимайте эту кнопку в направлении против часовой стрелки – Используется для навигации в меню или увеличения уровня чего-либо.

- - Нажимайте эту кнопку в направлении по часовой стрелке - Используется для навигации в меню или уменьшения уровня чего-либо.

Volume – Громкость – Настройка громкости звука. Прокручивайте эту кнопку в направлении против часовой стрелки, чтобы увеличить звук, и по часовой стрелке, чтобы уменьшить звук.

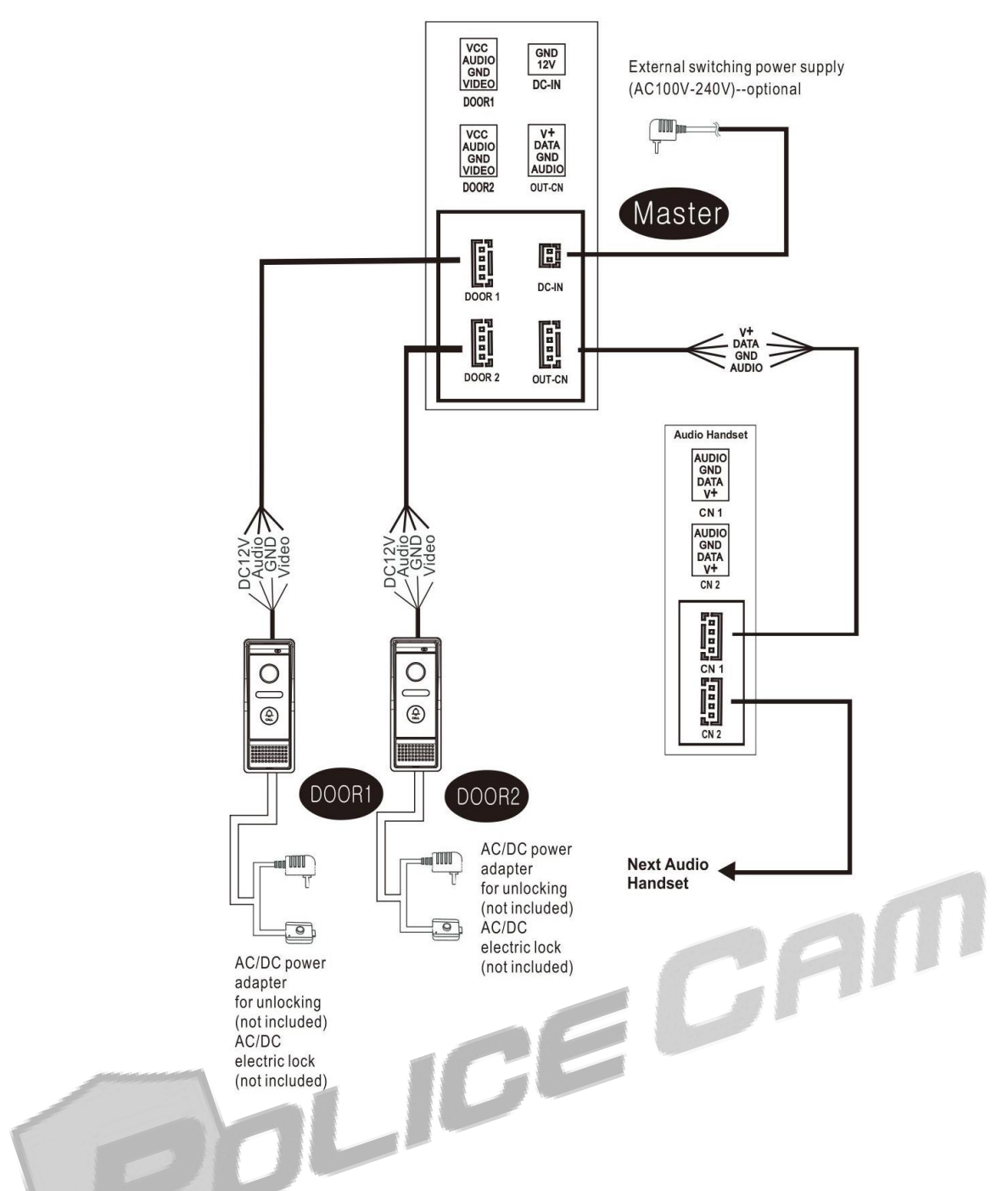

# **Примечания по установке**

Электронный замок/сигнализация/камера не входит в комплектацию. Вы можете приобрести электронный замок, подходящий под требования.

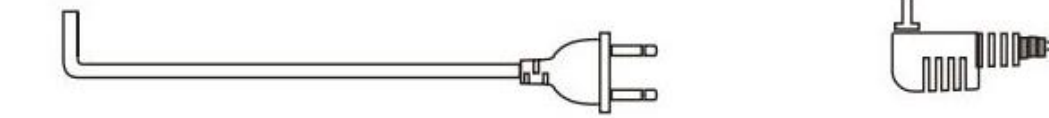

Для выбора и использования подходящего вам кабеля обратите внимание на следующие описания.

1. 4С обычный неэкранированный и экранированный кабель: Длина ≤28м(4x0.2мм $^2$ ); Длина ≤50м(4x0.3мм $^2$ ); Длина ≤80м(4x0.5мм $^2$ )

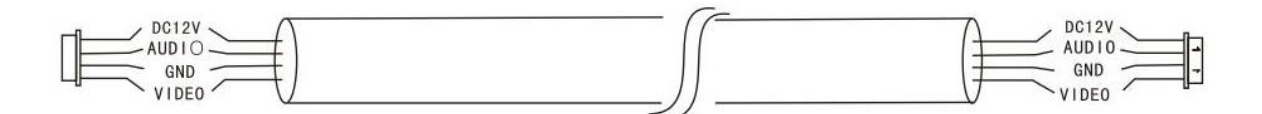

#### 2. 3С Обычный неэкранированный + видео кабель(75-3):

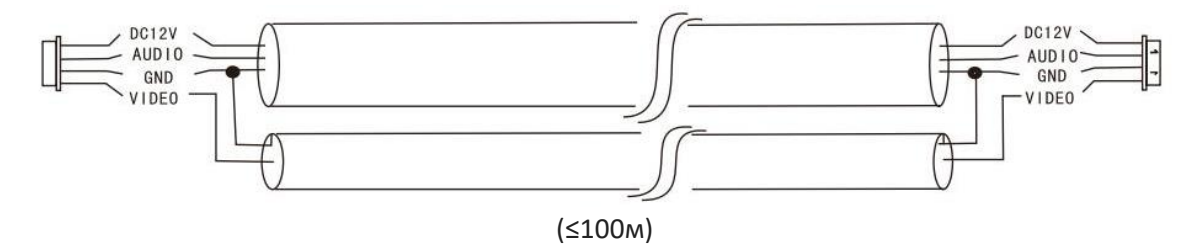

3. CAT5 сетевой кабель: (не рекомендуется)

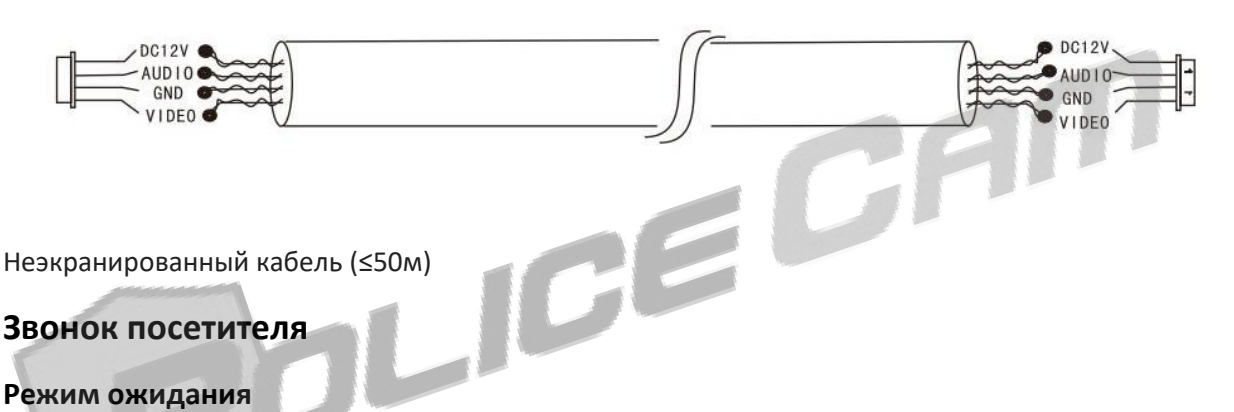

- 1. Прибор в режиме ожидания
- 2. Посетитель нажимает кнопку вызова на внешнем устройстве.
- 3. Мелодию вызова, которая по умолчанию длится 30 секунд, слышите вы и посетитель.
- 4. Изображение посетителя отобразится на экране внутреннего монитора.
- 5. Нажмите кнопку разговора, чтобы мелодия вызова остановилась.
- 6. В этот момент начнется разговор с внешним устройством.

7. Вы можете нажать на кнопку отмыкания дверей, чтобы открыть двери посетителю во время разговора.

8. После отмыкания дверей длительность разговора будет 20 секунд

9. Во время разговора с посетителем, нажмите на кнопку разговора еще раз, чтобы повесить трубку.

Примечание:

1. Длительность разговора - 120 секунд. После этого разговор завершится автоматически.

2. Длительность отмыкания дверей 2 секунды. После этого длительность разговора будет 20 секунд. Устройство перейдет в режим ожидания автоматически. Если вы повесите трубку, дверь закроется.

3. Если устройство находится в режиме съемки, запись будет происходить с момента вызова и до конца разговора.

4. Если устройство находится в режиме снимка, то при вызове будет сделан снимок посетителя. Во время разговора вы можете сделать нужное количество вам снимков когда угодно вручную.

5. Во время звонка вы можете слышать голос посетителя с внутреннего монитора. Чтобы начать разговор или повесить трубку, нажмите кнопку разговора или, если вы хотите открыть дверь, нажмите кнопку отмыкания.

6. Во время разговора, не все устройства поддерживают функцию мониторинга.

7. Если во время разговора с одним посетителем кто-то нажимает на кнопку вызова на другом устройстве, вам на экран придет текстовое уведомление.

8. Если два вызова начнутся примерно в одно и то же время, то на внутренний монитор поступит сигнал о том, который начался ранее, а второй не сработает. После разговоров домофон вновь перейдет в режим ожидания.

9. Если в домофоне присутствует SD карта, и он переключен в режим съемки, то в случае, когда никого не будет дома, посетителя попросят оставить сообщение.

10. Если устройство находится не в режиме ожидания, то на внутреннем мониторе будет отображаться изображение с вызывной панели, на которой был сделан вызов.

# **Перевод звонка и внутренний звонок**

Для того, чтобы функция перевода звонка функционировала, вам понадобится как минимум два внутренних устройства и одна вызывная панель.

Перевод звонка: Доступен для «Перевода звонка» и «Внутреннего вызова».

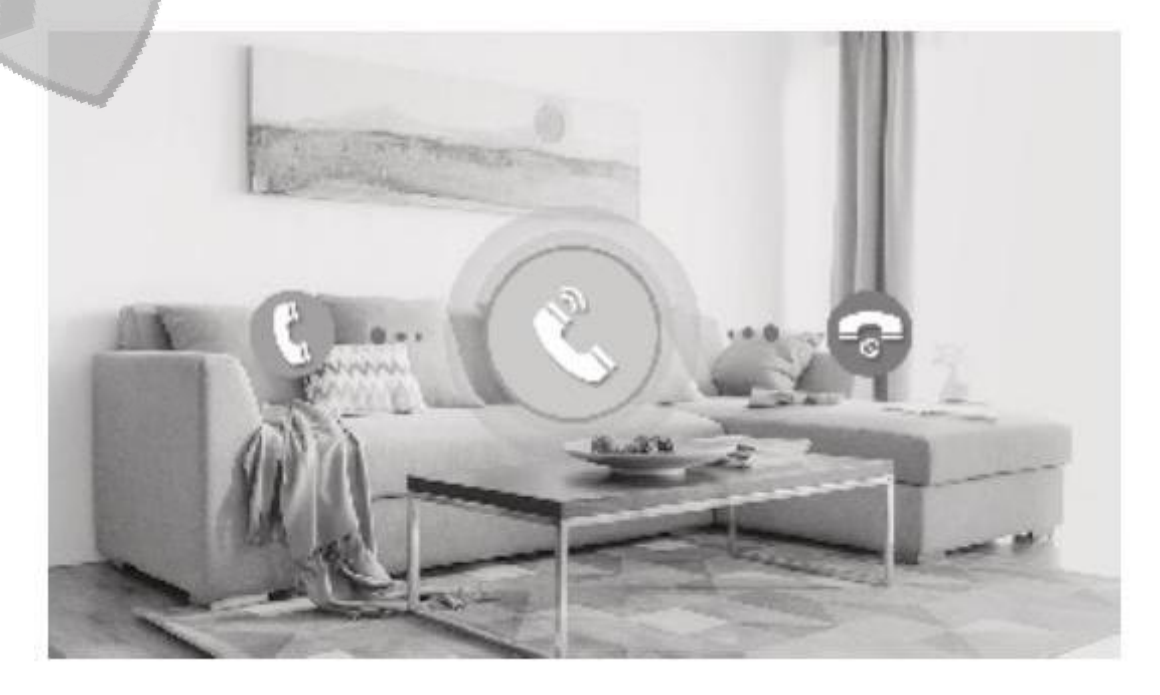

#### **Перевод звонка**

Переведите вызов с одного внутреннего устройства на другое.

- 1. С вызывной панели начинается вызов.
- 2. Ответьте на звонок нажав на кнопку разговора.

3. Переведите звонок на другое внутреннее устройство зажатием кнопки вызова. После этого, нажмите на кнопку разговора, чтобы начать разговор.

4. Во время разговора нажмите на кнопку отмыкания дверей, чтобы открыть дверь посетителю.

5. Чтобы повесить трубку по окончанию разговора, нажмите на кнопку разговора повторно.

#### **Внутренний звонок**

Внутренний звонок означает, что вы можете связаться с одним из внутренних мониторов при помощи другого.

Для того, чтобы функция внутреннего звонка функционировала, вам понадобится как минимум один внутренний экран, а также внутренний экран с телефонной трубкой.

- 1. Внутренний монитор в режиме ожидания.
- 2. Зажмите кнопку разговора, чтобы сделать вызов на другую внутреннюю панель.
- 3. На внутреннем устройстве, на которое делается вызов, начнет играть мелодия.
- 4. Начните разговор нажатием клавиши разговора.
- 5. Чтобы закончить разговор, нажмите клавишу разговора повторно.

#### **Мониторинг**

При нажатии на кнопку мониторинга, на экран домофона отобразится изображение с внешних устройств.

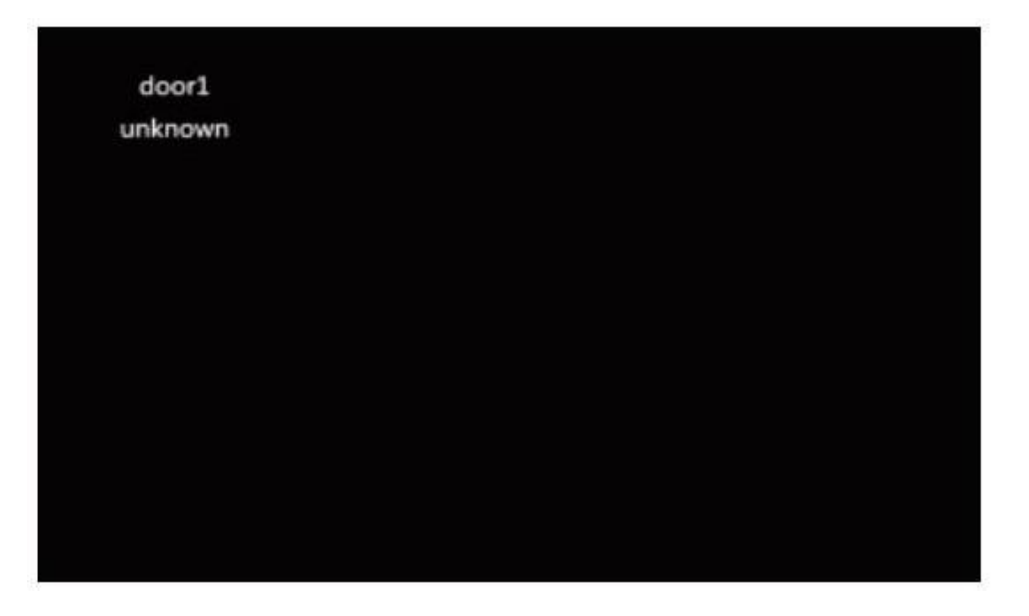

1. Первое нажатие кнопки мониторинга отобразит изображение с внешнего устройства.

2. Первое нажатие кнопки мониторинга отобразит изображение с первого внешнего устройства, а второе – со второго внешнего устройства. После третьего нажатия панель перейдет в режим ожидания.

3. Длительность мониторинга – 60 секунд. После этого внутренний монитор перейдет в режим ожидания автоматически.

4. Во время мониторинга, вы можете слышать звук с внешнего устройства, однако посетитель не сможет вас слышать.

5. Во время мониторинга нажмите кнопку разговора и отмыкания дверей, чтобы открыть дверь, или кнопку настроек, чтобы начать запись или сделать снимок.

6. Чтобы закончить разговор, нажмите клавишу разговора повторно.

Примечания:

1. Если подключена только одна вызывная панель, то при втором нажатии на кнопку мониторинга внутренний монитор перейдет в режим ожидания.

2. Если посетитель нажмет на кнопку вызова во время мониторинга, то функция будет приостановлена, и на внутренний монитор начнется вызов.

3. Если устройство находится в режиме съемки, вы можете нажать на кнопку настроек, чтобы началась запись. Если устройство находится в режиме снимка, то при нажатии кнопки настроек будет сделан снимок.

# **Детекция движения**

Когда режим детекции движения включен, камера автоматически воспроизведет изображение на внутренний монитор при фиксации любого движения.

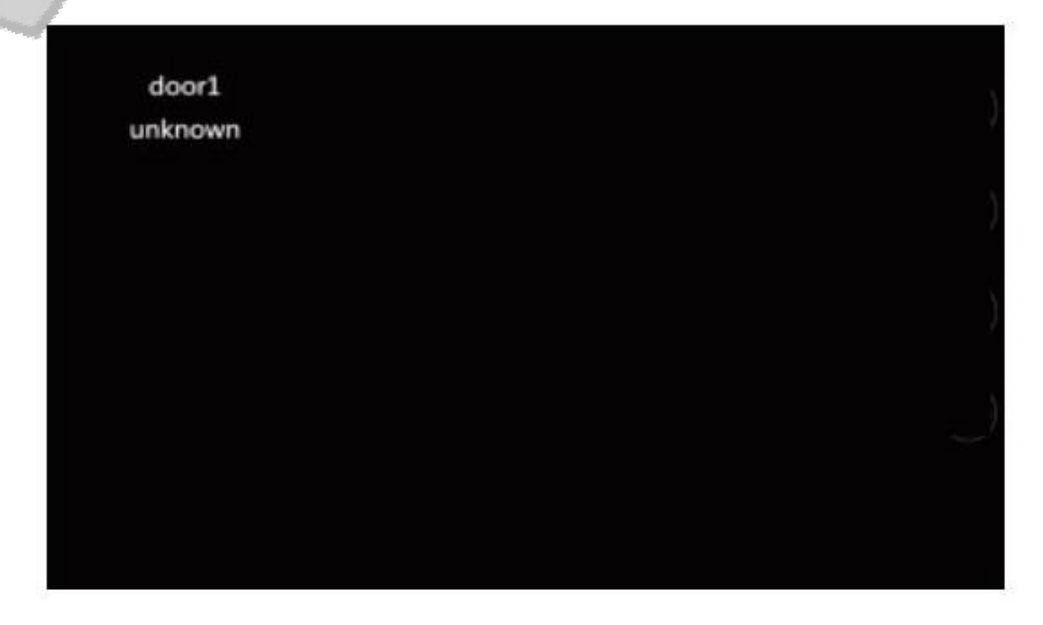

1. Нажмите на кнопку настроек, чтобы перейти в меню, и клавишами стрелок выберите меню режимов. После этого нажмите на клавишу настроек еще раз, чтобы открыть выбранное меню.

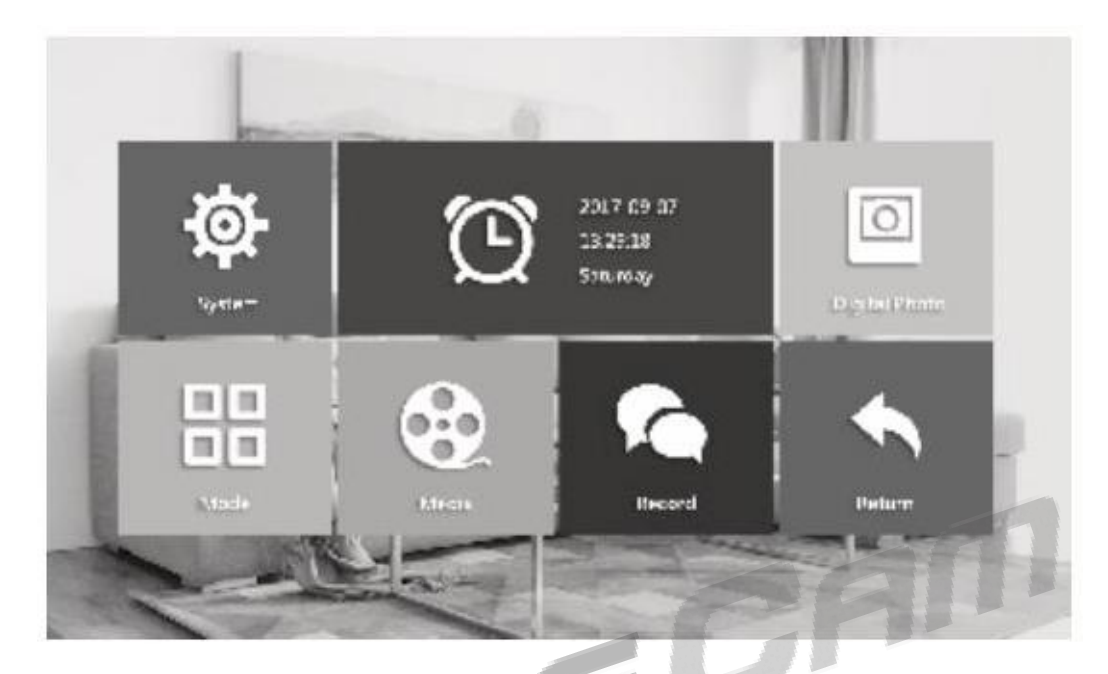

2. В меню режимов выберите настройки детекции движения, перемещаясь клавишами стрелок, и нажмите кнопку настроек, чтобы открыть меню. Детекцию движения можно выключить или включить на одном из внешних устройств. Детекция движения может быть включена только на одном канале.

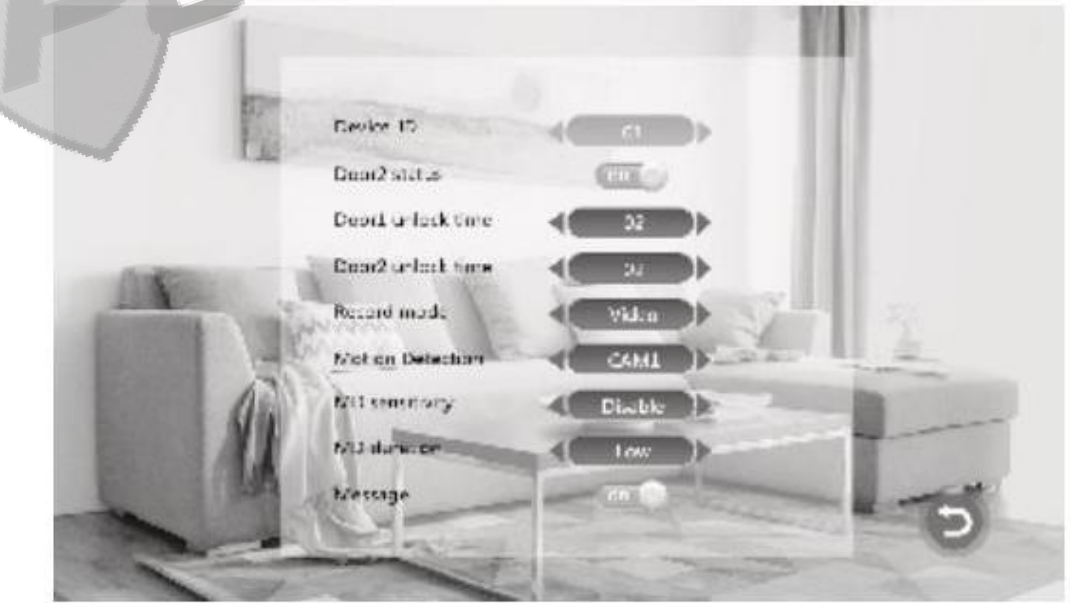

3. Используя клавиши стрелок, выберите «Чувствительность детекции», чтобы установить чувствительность детекции движения.

4. Используя клавиши стрелок, выберите «Длительность детекции», чтобы установить длительность отображения изображения при детекции движения.

5. Когда внутренний монитор находится в режиме ожидания, при детекции движения внешнее устройство начнет запись видео или сделает снимок.

### **Управление меню**

**1. Режим ожидания**

policecam.com.ua 9

Режим ожидания: Режим часов и Режим фоторамки.

#### **1.1 Режим часов**

Отображение на дисплее времени: год, месяц, неделя, день, час, минута, секунда.

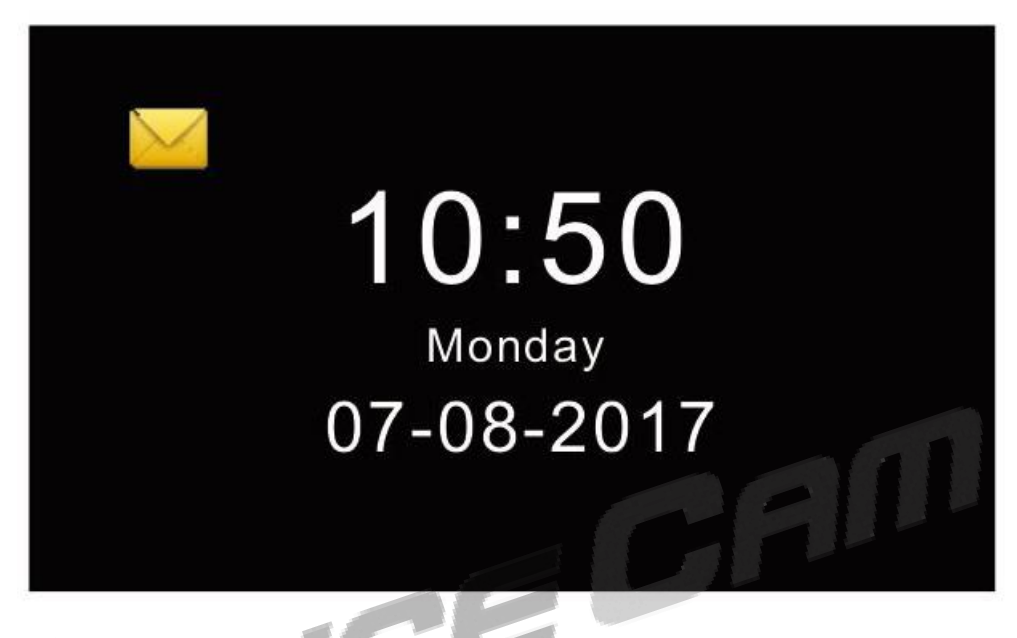

#### Примечание:

Если посетитель оставил сообщение, то в левой верхней части экрана появится иконка сообщения.

# **1.2 Режим фоторамки**

Режим фоторамки с изображениями, которые хранятся на SD карте.

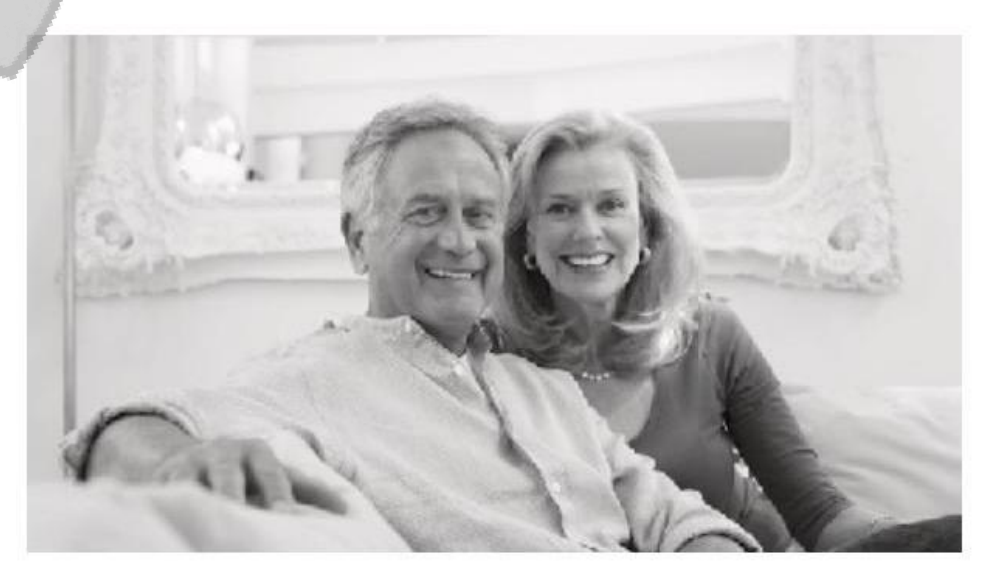

#### Примечание:

1. По умолчанию в режиме ожидания установлен режим часов. Если вы установили режим фоторамки, то в режиме ожидания выбранные вами изображения будут автоматически воспроизводится.

2. На SD карте должна быть папка "USER", в которой вы будете размещать изображения для отображения.

## **2. Главное меню**

В режиме ожидания нажмите на кнопку настроек, чтобы перейти в меню. В главном меню находятся следующие разделы: Система, Время, Режим фоторамки, Мультимедиа, Центр записи. Чтобы выбрать нужный вам раздел в главном меню, перемещайтесь с помощью стрелок.

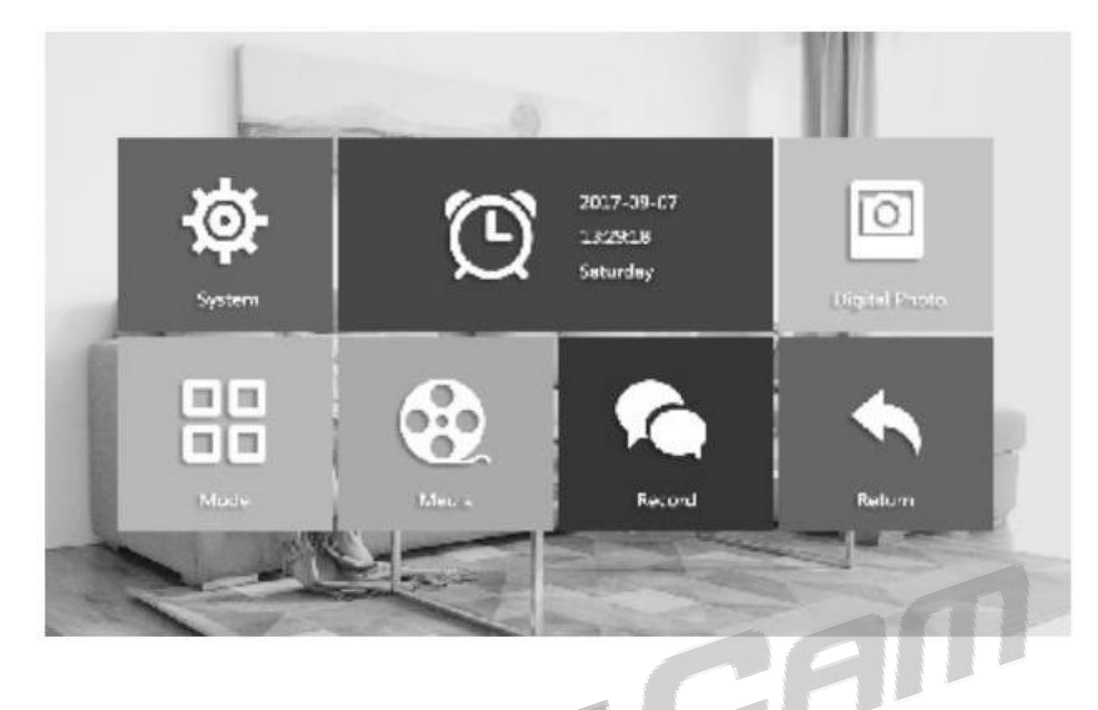

Если пользователь не делает никаких действий в главном меню больше 60 секунд, то устройство автоматически перейдет в режим ожидания (если только на мониторе не воспроизводится музыка, видео или изображения).

# **3. Настройка параметров системы**

В главном меню выберите меню настроек параметров системы и нажмите кнопку настроек, чтобы открыть данное меню. В нем содержатся параметры языка, времени, информации о системе, мелодии и громкости.

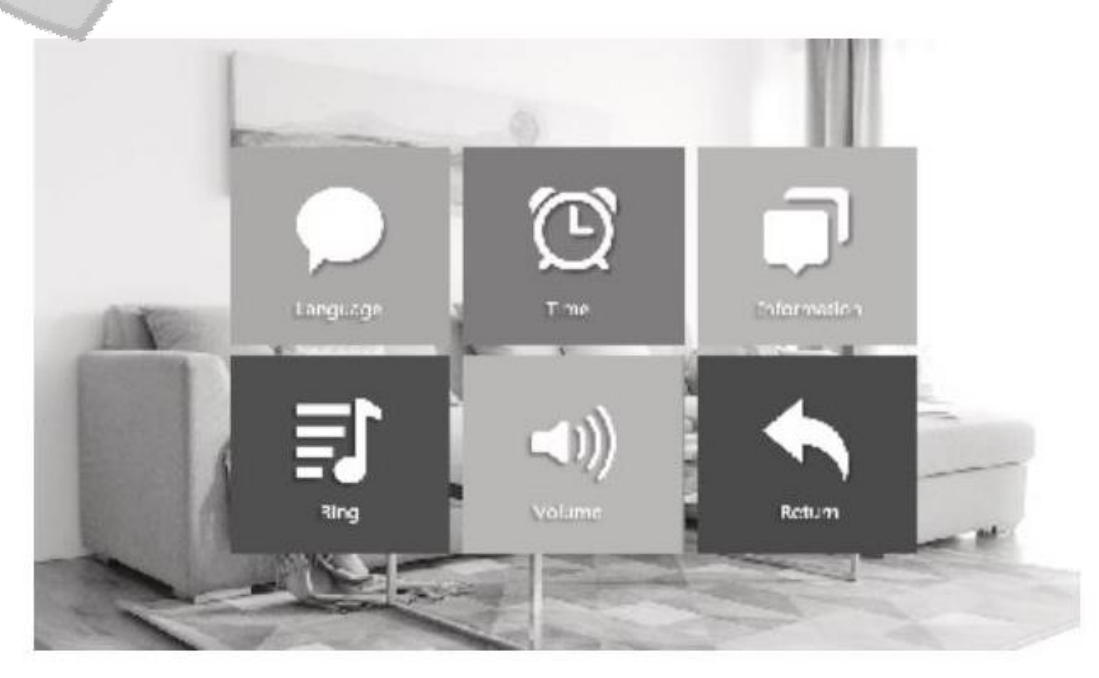

#### **3.1 Язык системы**

В меню настройки системы выберите раздел языка системы и нажмите клавишу настроек, чтобы открыть данное меню. Здесь вы можете изменить язык меню и интерфейса. Выберите нужный вам язык стрелками, после чего нажмите на кнопку настроек, чтобы задействовать изменения.

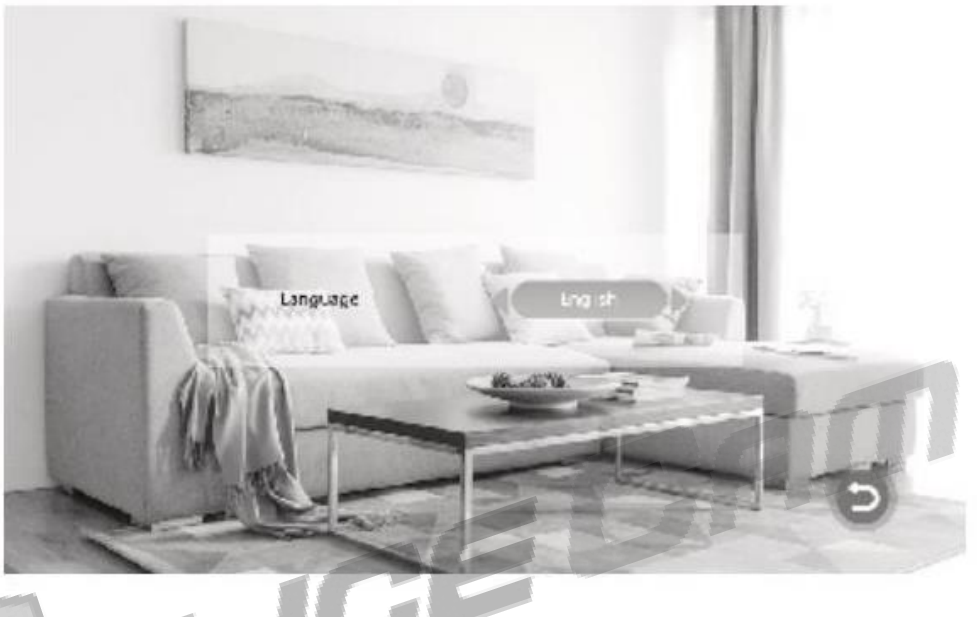

# **3.2 Время системы**

В меню настройки системы выберите раздел времени системы и нажмите клавишу настроек, чтобы открыть данное меню.

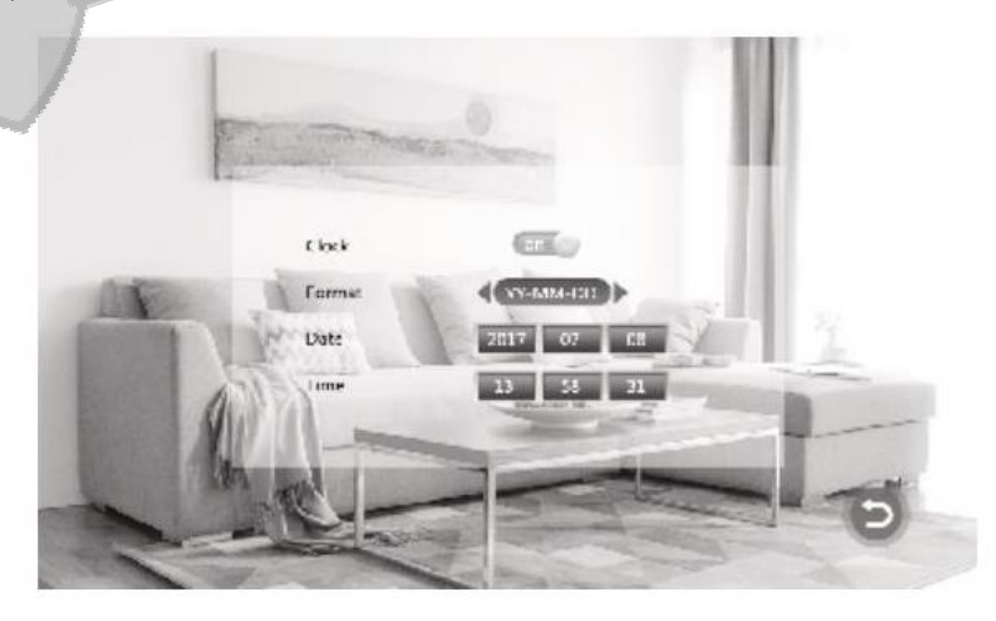

**Часы:** Здесь вы можете включить или выключить часы, отображающиеся на мониторе в режиме ожидания. Если выключить часы, то экран в режиме ожидания будет черным.

**Формат даты:** Вы можете установить вид, в котором будет отображаться время на мониторе в режиме ожидания. Доступны три формата: ГГ-ММ-ДД, ММ-ДД-ГГ, ДД-ММ-ГГ. Измените настройки стрелками, после чего нажмите на кнопку настроек, чтобы задействовать изменения.

**Время:** Установите время с помощью клавиш стрелок, после чего нажмите на кнопку настроек, чтобы задействовать изменения.

## **3.3 Информация о системе**

В меню настройки системы выберите раздел информации о системе и нажмите клавишу настроек, чтобы открыть данное меню. Здесь доступны такие разделы как версия ПО, версия MCU, дата выпуска, свободное место на SD карте, форматирование SD карты.

Примечание: Прибор поддерживает только карты, скорость передачи данных которых выше 10Мб/с, а емкость меньше 32Гб.

**Перезагрузка:** Используйте стрелки, чтобы выбрать эту опцию. После нажатия клавиши настроек появится сообщение: «Хотите ли вы перезагрузить устройство?» Выберите вариант «Да» и нажмите на клавишу настроек еще раз, что перезагрузит прибор.

**Обновление:** Пользователь может обновить ПО, используя SD карту. Процесс обновления описывается в разделе мультимедиа.

**Форматирование SD карты:** Используйте стрелки, чтобы выбрать эту опцию. После нажатия клавиши настроек появится сообщение: «Хотите ли вы отформатировать SD карту?» Выберите вариант «Да» и нажмите на клавишу настроек еще раз, чтобы отформатировать SD карту.

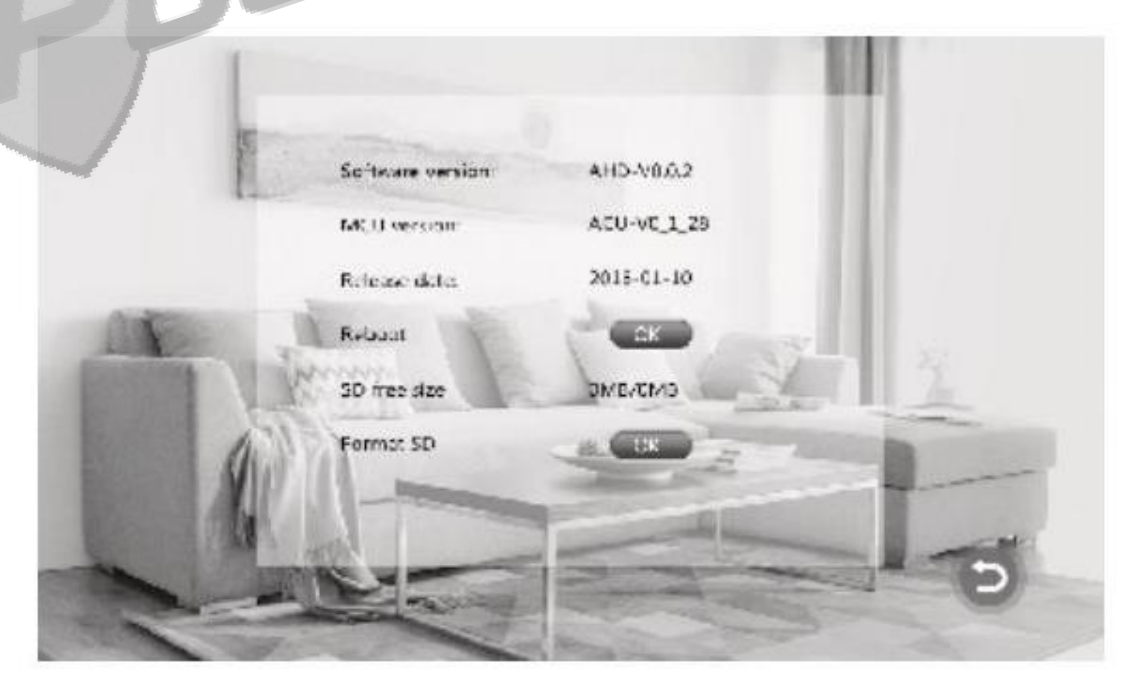

**Вернуться:** Позволит вам вернуться в меню системы.

### **3.4 Настройки мелодии системы**

В меню настройки системы выберите раздел мелодии системы и нажмите клавишу настроек, чтобы открыть данное меню. Здесь вы можете установить мелодию для внутреннего монитора.

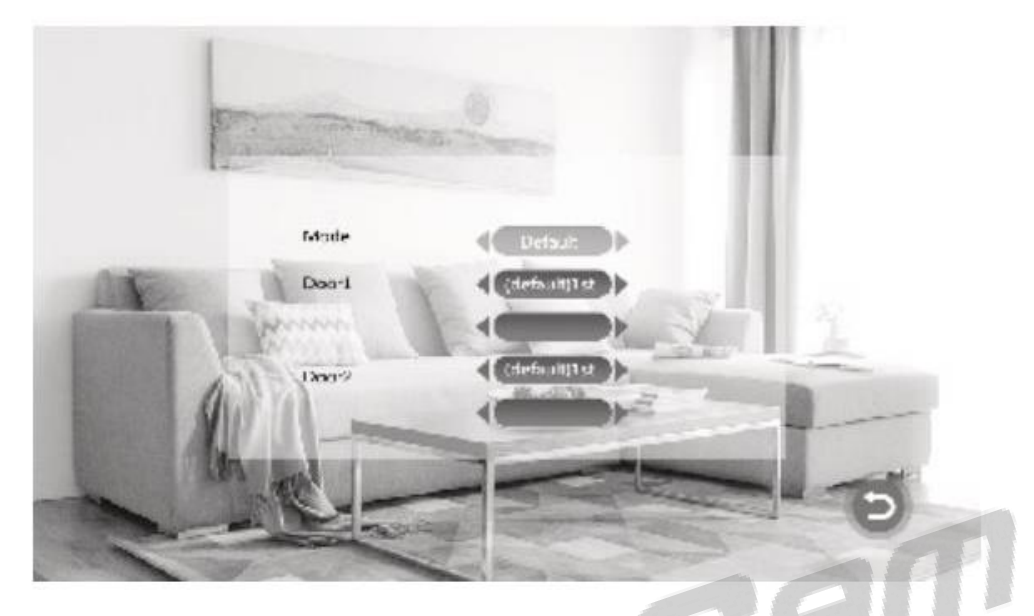

**Режим:** У мелодии данной модели есть два режима: по умолчанию и пользовательский. «По умолчанию» означает, что будет использоваться системная мелодия, а «пользовательский» используется мелодия, сохраненная на SD карте.

**Дверь 1:** Вы можете установить мелодию по умолчанию или пользовательскую здесь. При помощи стрелок выберите первую строку и нажмите на кнопку настроек, чтобы применить мелодию по умолчанию на двери 1. Клавишами стрелок измените мелодию по умолчанию на второй строке, после чего нажмите кнопку настроек, чтобы применить изменения для двери 1.

**Дверь 2:** Вы можете установить мелодию по умолчанию или пользовательскую здесь. При помощи стрелок выберите первую строку и нажмите на кнопку настроек, чтобы применить мелодию по умолчанию на двери 2. Клавишами стрелок измените мелодию по умолчанию на второй строке, после чего нажмите кнопку настроек, чтобы применить изменения для двери 2.

**Вернуться:** Позволит вам вернуться в меню системы.

Примечание:

1. Вам нужно создать папку с названием "ring" на SD карте, в которой вам нужно будет сохранить пользовательскую мелодию звонка.

2. Вы можете сохранить до 100 песен для установки пользовательской мелодии звонка.

### **3.5 Настройка громкости**

В меню настройки системы выберите раздел громкости системы и нажмите клавишу настроек, чтобы открыть данное меню. Здесь вы можете настроить громкость звука и длительность сигнала для трех разных периодов.

Примечание: Уровень громкости влияет на громкость звука звонка.

**Сигнал 1:** Вы можете установить громкость звука от 0 до 10 и длительность от 10 до 45 секунд.

**Сигнал 2:** Вы можете установить громкость звука от 0 до 10 и длительность от 10 до 45 секунд.

**Сигнал 3:** Вы можете установить громкость звука от 0 до 10 и длительность от 10 до 45 секунд.

**Кнопка голоса:** Включите или выключите микрофон внутреннего монитора с помощью кнопки голоса.

**Вернуться:** Позволит вам вернуться в меню системы.

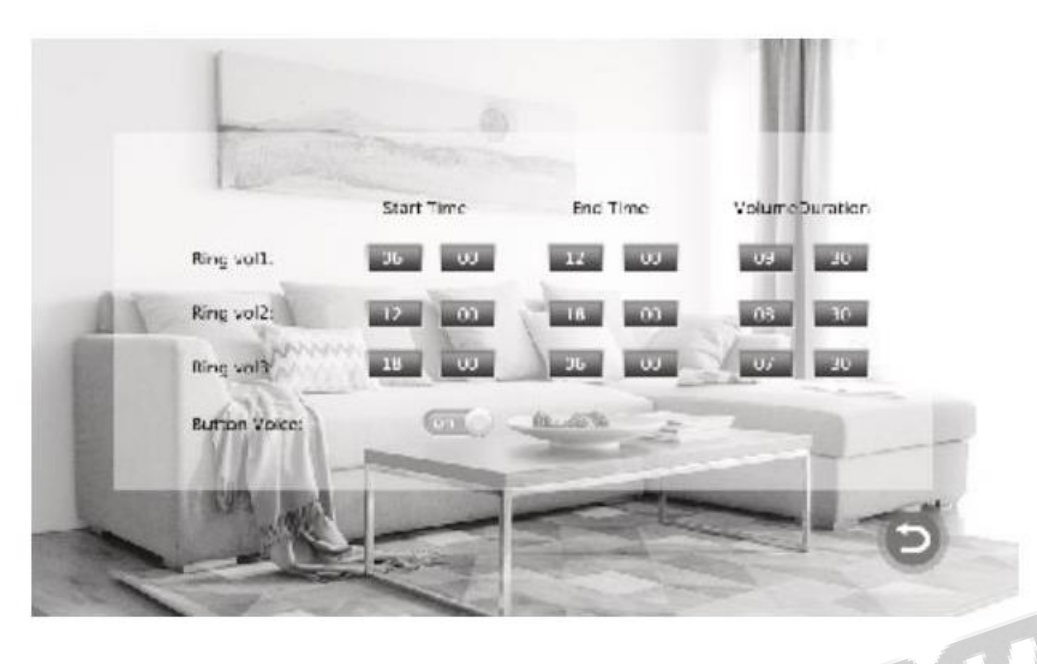

#### **4. Фоторамка**

В меню настройки системы выберите раздел фоторамки и нажмите клавишу настроек, чтобы открыть данное меню. После этого картинки на SD карте отобразятся на экране (доступно только в моделях, поддерживающих SD карту).

Примечание: при просмотре фото детекция движения не функционирует.

**Переключатель:** Эта опция позволяет включить или выключить режим фоторамки. По умолчанию выключена.

**Длительность интервала:** Здесь вы можете установить интервал изменения изображений от 0 до 10 секунд. По умолчанию – 6 секунд. Длительность интервала влияет как на изменение изображений в режиме ожидания, так и на их изменение в мультимедиа.

**Вернуться:** Позволит вам вернуться в меню системы.

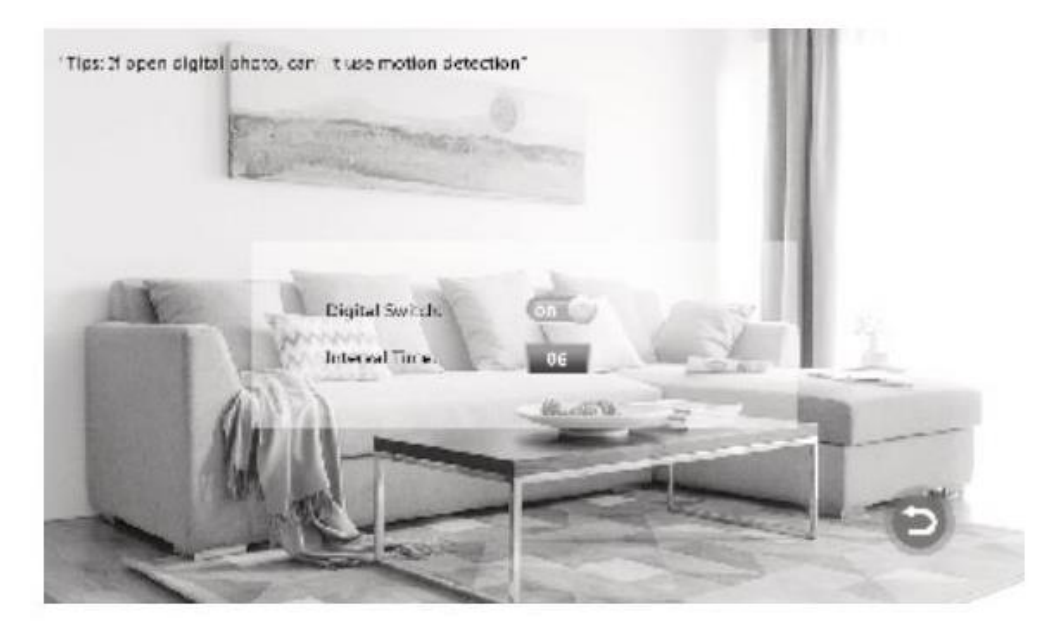

Примечание: На SD карте должна быть папка "USER", в которой вы сможете размещать изображения для отображения.

# **5. Настройка режимов**

В меню настройки системы выберите раздел режимов и нажмите клавишу настроек, чтобы открыть данное меню.

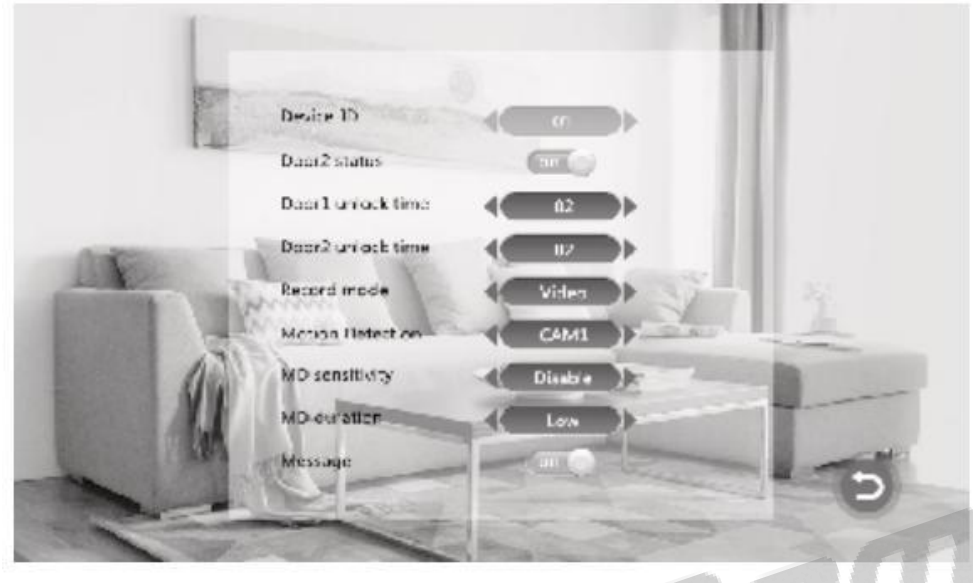

**ID Двери 2:** Включить или выключить мониторинг двери 2.

**Задержка отмыкания двери 1:** Вы можете установить длительность задержки отмыкания двери 1 от 2 до 10 секунд. По умолчанию установлено 5 секунд.

**Задержка отмыкания двери 2:** Вы можете установить длительность задержки отмыкания двери 2 от 2 до 10 секунд. По умолчанию установлено 5 секунд.

**Режим записи:** Доступны два режима: запись или снимок. Запись позволяет внешнему устройству начать запись видео, когда посетитель нажимает на кнопку вызова, при наличии SD карты. Если вы нажмете кнопку настроек, это остановит запись. В режиме снимка внешнее устройство автоматически сделает снимок посетителя, который нажмет на кнопку вызова. Вы можете сделать снимок вручную в любое время при помощи нажатия кнопки настроек.

**Детекция движения:** Доступные на выбор опции: Дверь 1, Дверь 2 и Выключено. Вы можете выключить или включить детекцию движения на одном из внешних устройств. Детекция движения может быть включена только на одном канале.

**Чувствительность детекции движения:** Чувствительность разделена на три уровня: Низкая, Средняя и Высокая. При низком уровне чувствительности детекция движения будет срабатывать редко, при среднем уровне - относительно чаще, при высоком уровне – очень часто.

**Длительность детекции**: Данная опция позволяет настроить длительность отображения изображения при детекции движения от 1 до 5 минут.

**Вернуться:** Позволит вам вернуться в меню системы.

# **6. Медиа**

В меню настройки системы выберите раздел мультимедиа и нажмите клавишу настроек, чтобы открыть данное меню. Этот раздел содержит настройки музыки, видео, фото и управления файлами (доступно только в моделях, поддерживающих SD карту).

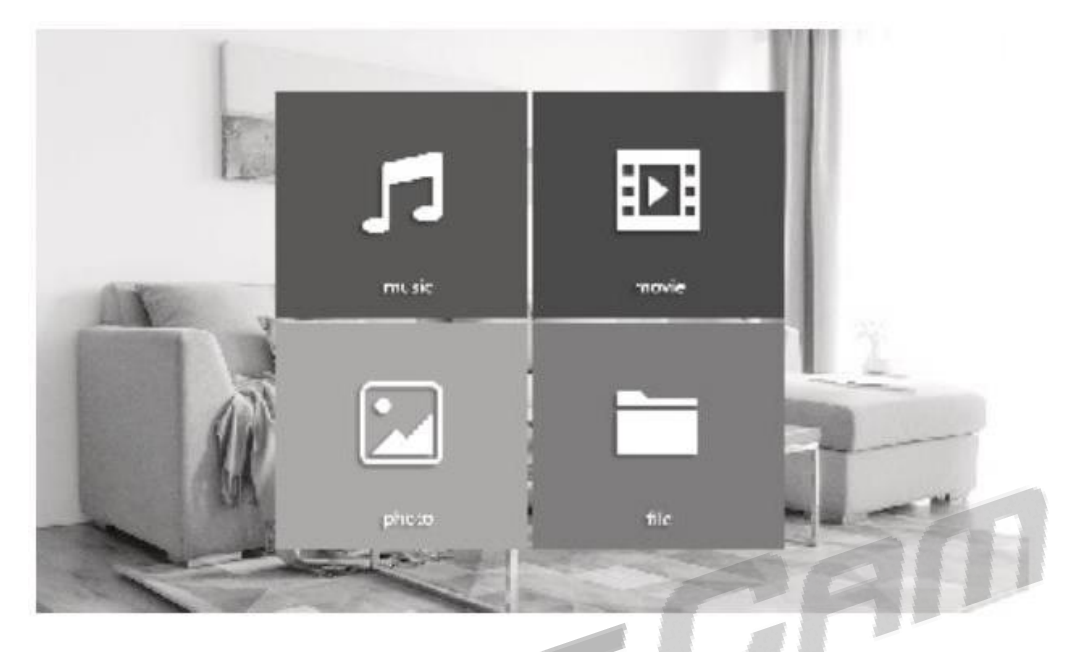

# **6.1 Музыка (доступно только в моделях, поддерживающих SD карту)**

В меню мультимедиа выберите раздел музыки и нажмите клавишу настроек, чтобы открыть окно музыки. В этом разделе вы также сможете найти список воспроизведения, режим воспроизведения и статус воспроизведения.

Примечание: Вам нужно создать папку с названием "ring" на SD карте, в которой вы сможете сохранить музыку для воспроизведения.

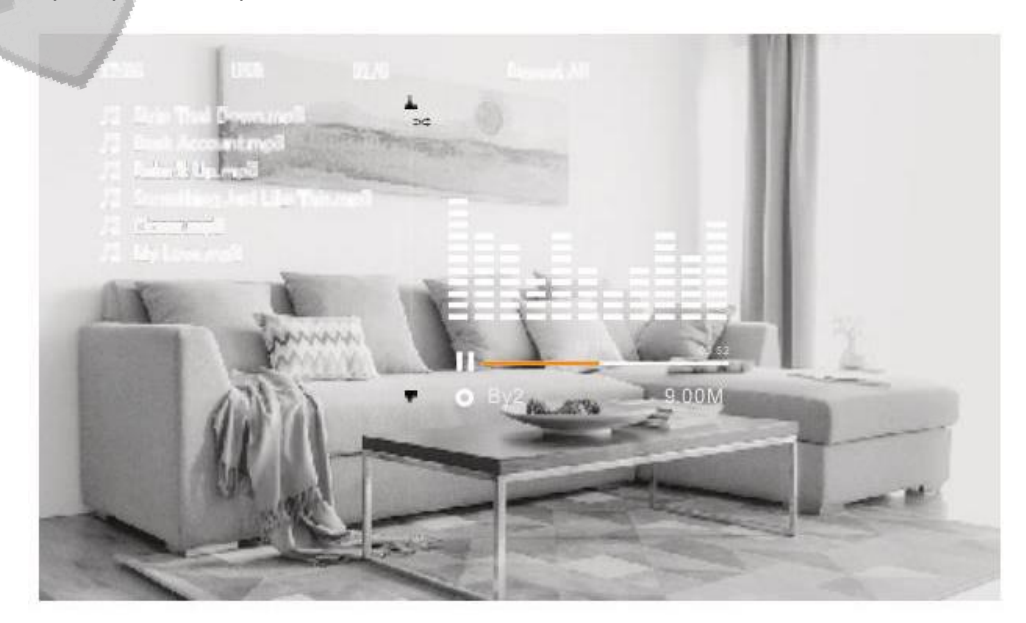

1. Используйте стрелки, чтобы выбрать нужную вам мелодию, после чего нажмите на кнопку настроек для воспроизведения.

2. Во время воспроизведения используйте стрелки, чтобы перемотать выбранную мелодию назад или вперед, и кнопку настроек для паузы.

3. Во время воспроизведения зажмите кнопку настроек, чтобы появились настройки звука мелодии, который вы можете регулировать с помощью стрелок.

4. Режим воспроизведения можно изменить с помощью кнопки вызова. При нажатии, режим воспроизведения может быть установлен на «Единичное воспроизведение», «Случайное воспроизведение», «Воспроизведение по очереди», «Повтор мелодии» и «Повтор списка воспроизведения».

Единичное воспроизведение: Воспроизведение прекратится после проигрывания одной мелодии.

Случайное воспроизведение: Мелодии для воспроизведения будут выбраны случайно.

Воспроизведение по очереди: Мелодии будут воспроизводится по очереди в списке воспроизведения.

Повтор мелодии: Воспроизведение мелодии будет повторяться.

Повтор списка воспроизведения: Воспроизведение списка будет повторяться.

5. Статус воспроизведения показывает полосу воспроизведения, имя исполнителя и название мелодии.

Примечание:

1. После выхода текущая мелодия сохранится и будет воспроизведена при следующем проигрывании. К примеру, если в последний раз вы воспроизводили мелодию <ABC>, то в следующий раз, когда вы используете функцию воспроизведения, будет проиграна данная мелодия.

2. Воспроизведение музыки будет приостановлено, если будет сделан вызов с внешнего устройства или сработает сигнализация.

# **6.2 Фильмы (доступно только в моделях, поддерживающих SD карту)**

В меню мультимедиа выберите раздел фильмов и нажмите клавишу настроек, чтобы открыть данное окно. Используя клавиши стрелок, выберите фильм и нажмите кнопку настроек для воспроизведения

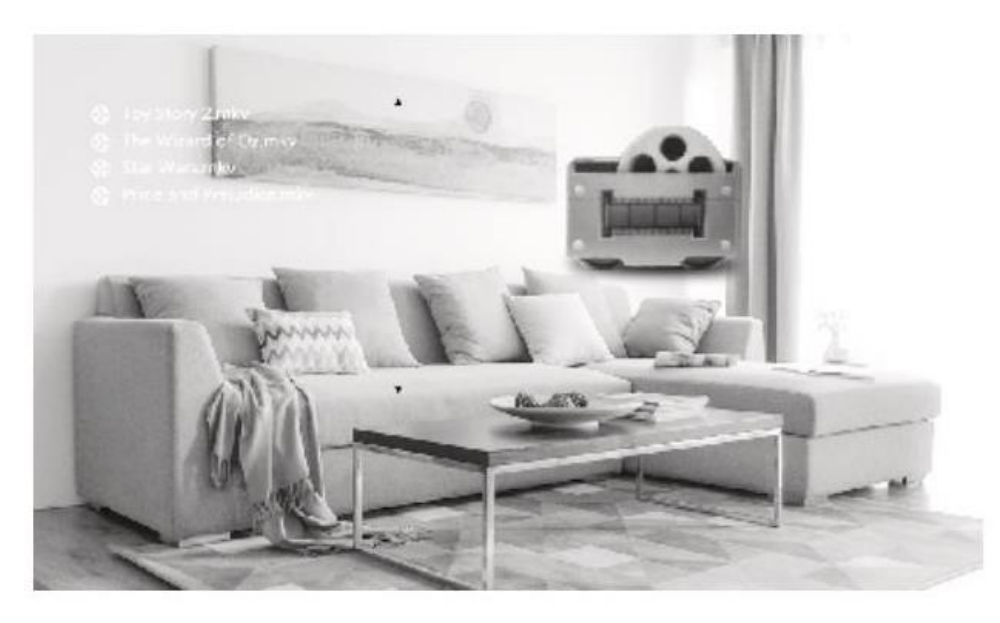

Примечание: На SD карте должна быть папка "USER", в которой вы сможете размещать фильмы для воспроизведения.

1. Во время воспроизведения используйте стрелки, чтобы перемотать выбранный фильм вперед или назад, и кнопку возвращения для паузы.

2. Во время воспроизведения зажмите кнопку настроек, чтобы появились настройки звука фильма, которые вы можете регулировать с помощью стрелок.

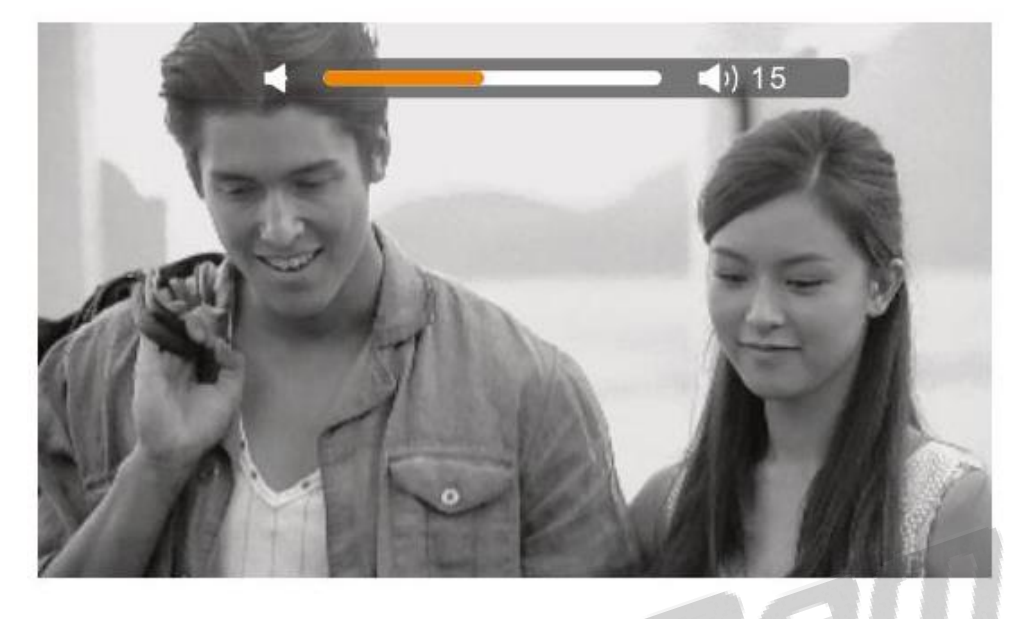

#### Примечание:

1. Воспроизведение фильма будет приостановлено, если будет сделан вызов с внешнего устройства или сработает сигнализация.

2. Если вы не завершили просмотр фильма, программа укажет вам время остановки воспроизведения и предложит запустить фильм с места остановки или же с самого начала.

3. По окончанию фильма, программа запустит следующий фильм автоматически.

## **6.3 Фото (доступно только в моделях, поддерживающих SD карту)**

В меню мультимедиа выберите раздел фото и нажмите клавишу настроек, чтобы открыть данное окно. Используя клавиши стрелок, выберите фото и нажмите кнопку настроек для воспроизведения.

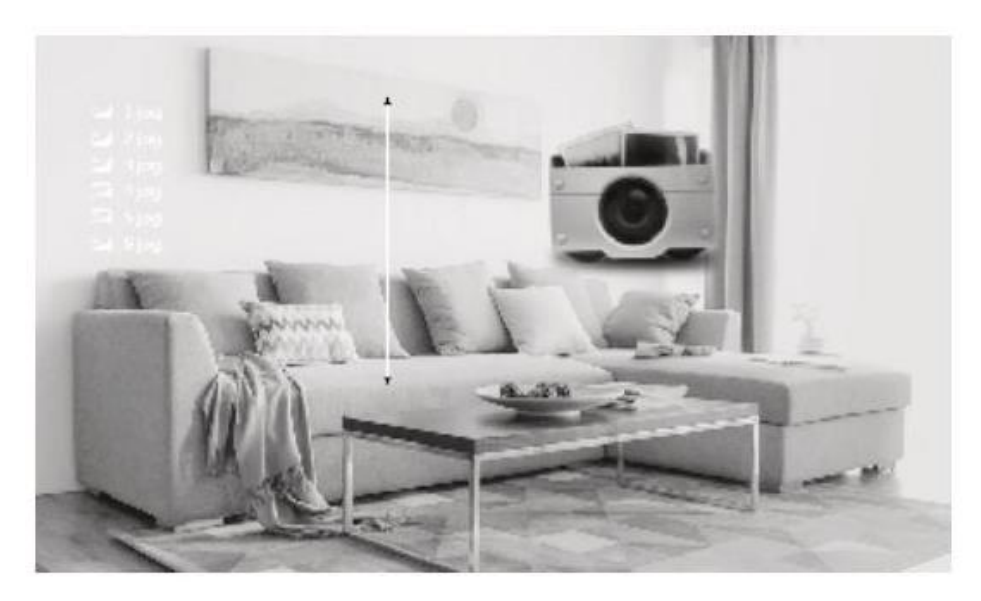

Примечание: Программа будет отображать лишь фото из папки "USER".

1. Во время воспроизведение фото нажмите на кнопку настроек, чтобы остановить процесс и отобразить информацию о фото (время, размер файла, местонахождение в папке, размер фото). Если нажать на кнопку настроек повторно, воспроизведение продолжится.

2. Во время воспроизведения фото, после нажатия кнопки настроек, используйте клавиши стрелок для перелистывания фотографий вручную. Нажмите кнопку возвращения, чтобы вернуться к фотогалерее.

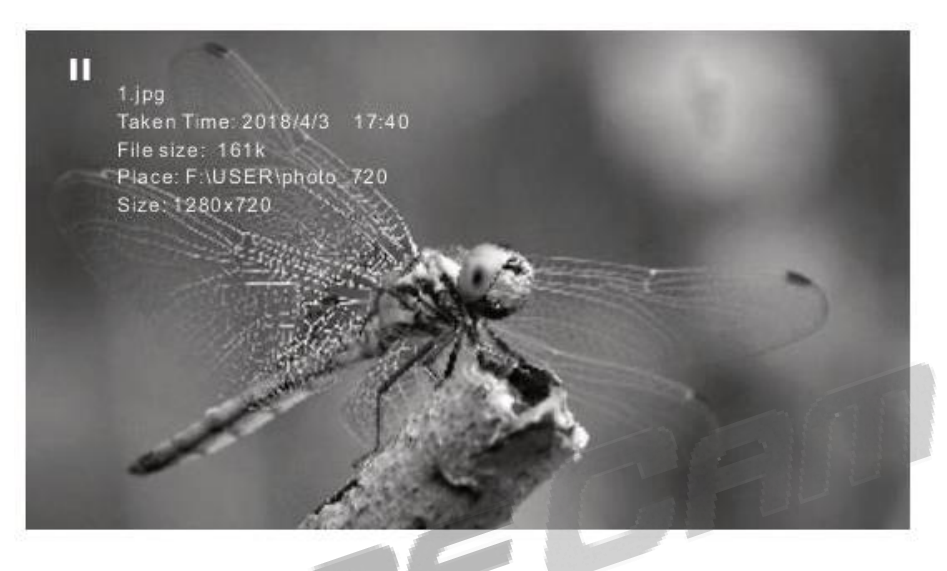

**6.4 Файлы (доступно только в моделях, поддерживающих SD карту)**

В меню мультимедиа выберите раздел файлов и нажмите клавишу настроек, чтобы открыть окно папок SD карты. В нем находятся папки DCIM, Ring, USER и Program file.

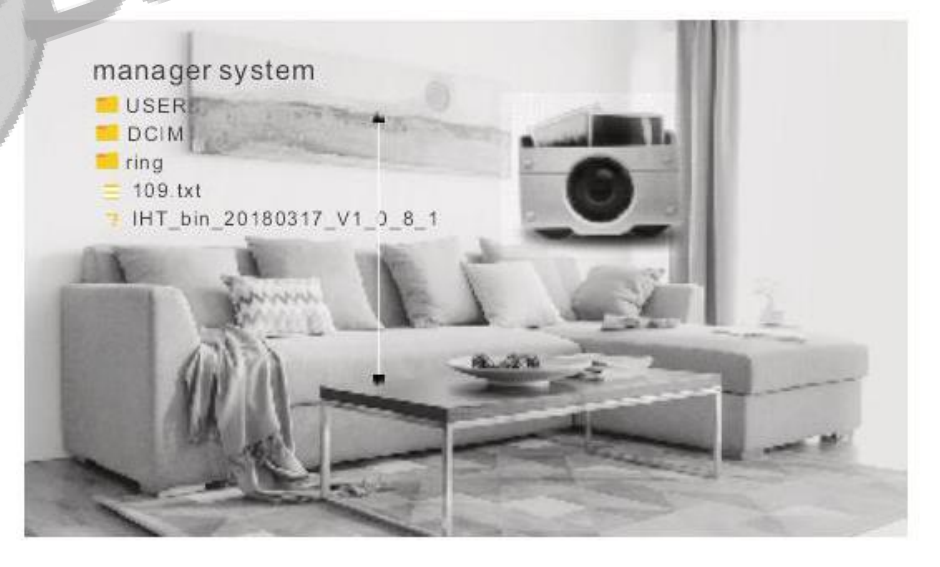

Если вы хотите удалить какую-либо папку, выберите ее с помощью стрелок, после чего зажмите кнопку настроек, чтобы появилось предупреждение: «Вы уверенны, что хотите удалить данную папку?» Выберите ответ «Да» и нажмите на кнопку настроек, чтобы удалить папку, или «Нет», если хотите закрыть окно предупреждения.

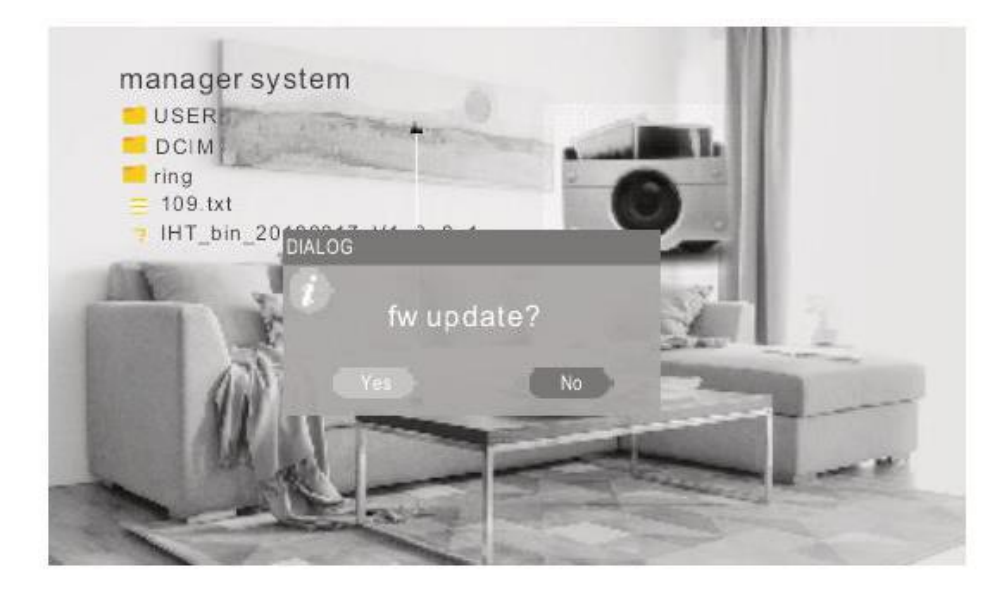

**Папка DCIM:** Папка DCIM создана программой для сохранения видео и фото, сделанных при помощи функции записи.

**Папка Ring:** Папка, в которой сохраняются пользовательские мелодии звонка.

**Папка USER:** Папка, в которой сохраняются пользовательские фото и видео.

Примечание:

1. xxx.img это программный файл. Если вы нажмете на него кнопкой настроек, всплывет окно «Хотите ли вы обновить файл?» Выберите ответ «Да» и нажмите на кнопку настроек, чтобы обновить файл, или «Нет», если хотите закрыть окно.

2. Во время обновления запрещено вынимать SD карту или выключать питание внутреннего монитора. После обновления устройство автоматически обновится.

# **7. Запись**

В меню мультимедиа выберите раздел записи и нажмите клавишу настроек, чтобы открыть выбранное окно. В нем находятся разделы «Видео», «Изображения» и «Вернуться».

Примечание: Если вы хотите удалить какие-либо видео или изображения, зайдите в папку DCIM на SD карте.

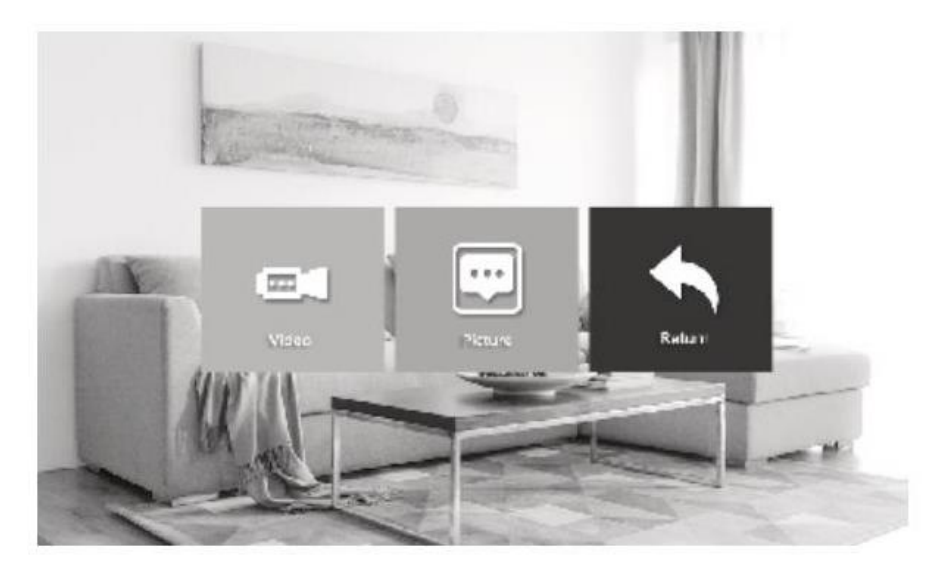

# **7.1 Видео**

В меню записи выберите раздел видео и нажмите клавишу настроек, чтобы открыть выбранное окно. После этого, выберите нужное вам видео и запустите его кнопкой настроек. Во время воспроизведения используйте стрелки, чтобы перемотать выбранное видео вперед или назад, или зажмите кнопку настроек, чтобы появились настройки звука видео, которые вы можете регулировать с помощью стрелок.

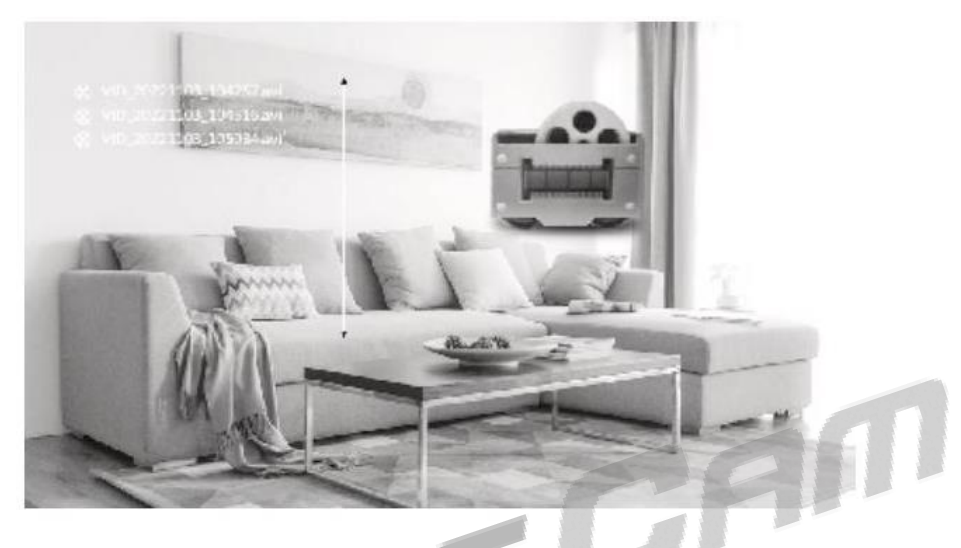

Примечание: В меню видео находятся лишь видеозаписи, сделанные с внешних устройств.

# **7.2 Изображение**

В меню записи выберите раздел изображений и нажмите клавишу настроек, чтобы открыть выбранное окно. После этого, выберите нужное вам изображение и откройте его кнопкой настроек или нажмите кнопку возвращения, чтобы вернутся в меню записи.

Примечание: В меню видео находятся лишь изображения, сделанные с внешних устройств.

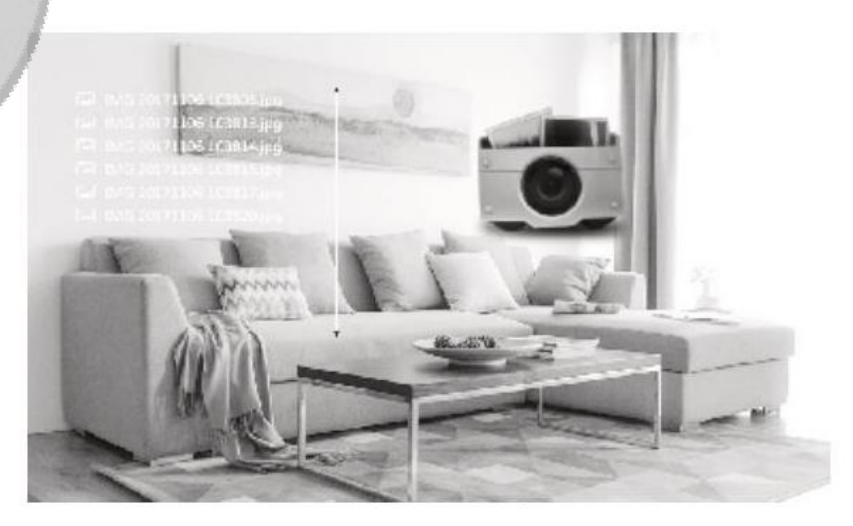

### **8. Настройка параметров цвета**

В режиме ожидания нажмите на кнопку мониторинга, после чего нажмите на кнопку вызова, чтобы появилось меню настройки параметров цвета: громкость, яркость, контрастность, насыщенность, обновление и возвращение. Выберите любой раздел и нажмите на кнопку настроек, чтобы изменить выбранный параметр с помощью стрелок. После завершения изменений нажмите на кнопку настроек, чтобы сохранить выбранный параметр.

Примечание: Параметры можно изменять во время мониторинга, разговора, перевода звонка и сигнализации.

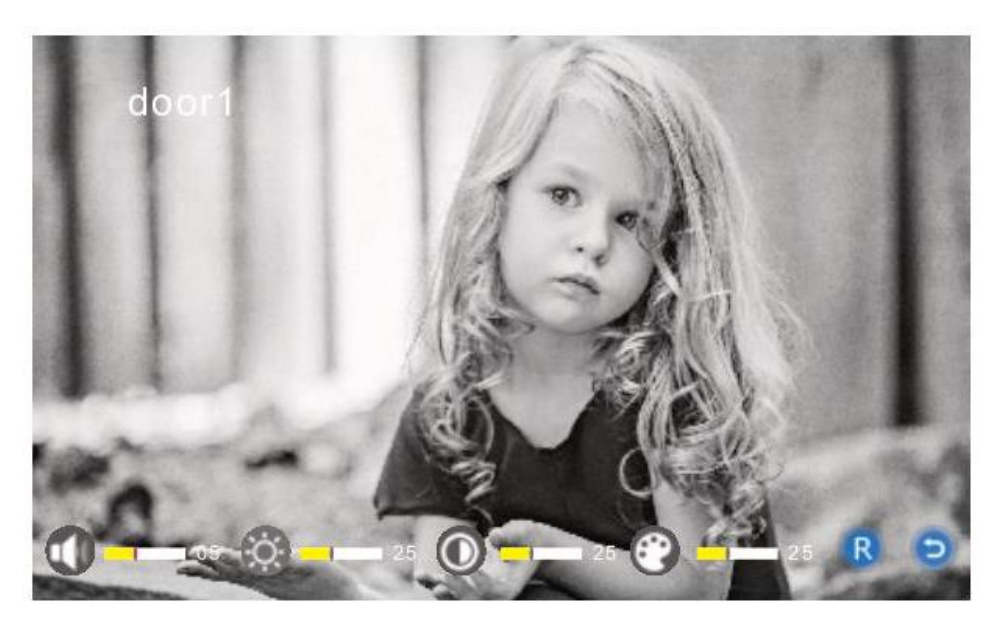

**Громкость:** Уровень громкости можно установить от 0 до 10. По умолчанию уровень установлен на 10.

**Яркость:** Уровень яркости можно установить от 0 до 50. По умолчанию уровень установлен на 25.

**Контрастность:** Уровень контрастности можно установить от 0 до 50. По умолчанию уровень установлен на 25.

**Насыщенность:** Уровень насыщенности можно установить от 0 до 50. По умолчанию уровень установлен на 25.

**Обновить:** Обновить режим внешнего устройства. Вызывная панель может не отображать изображение из-за другого типа камеры. Вам нужно обновить режим и проверить тип камеры.

**Вернуться:** Позволит вам вернуться в меню.

Примечание: настройки звука изменяют только уровень громкости для разговора.

# **Настройки сигнализации**

Когда клемма и GND замкнуты, сигнализация включена и динамики издают звук тревоги на протяжении 120 секунд, нажмите кнопку разговора, чтобы выключить сигнализацию и перевести внутренний монитор в режим ожидания.

В моделях, поддерживающих SD карту, одновременно с сигнализацией включается запись видео или делаются снимки (в зависимости от настроек системы). Время записи 120 секунд. На протяжении этого времени нажмите на кнопку разговора, чтобы выключить сигнализацию и перевести устройство в режим ожидания.

### **Схема подключения:**

Подключенные две нормально закрытых или нормально открытых перемычек сигнала тревоги.

Два канала сигнала тревоги камер без ограничения по типу (могут быть либо нормально открытыми, либо нормально закрытыми).

ALM клемма детектора тревоги подключена к ALM клемме параллельно (детектор тревоги должен быть подключен к внешнему источнику питания).

Заземляющая клемма детектора тревоги подключена к GND клемме камеры параллельно.

Для нормально открытой перемычки, когда GND и ALM подключаются, это вызывает сигнал тревоги. Для нормально закрытой перемычки, когда GND и ALM рассоединяются, это вызывает сигнал тревоги. Подходит для любых сенсоров тревоги.

# **Установка внутреннего монитора**

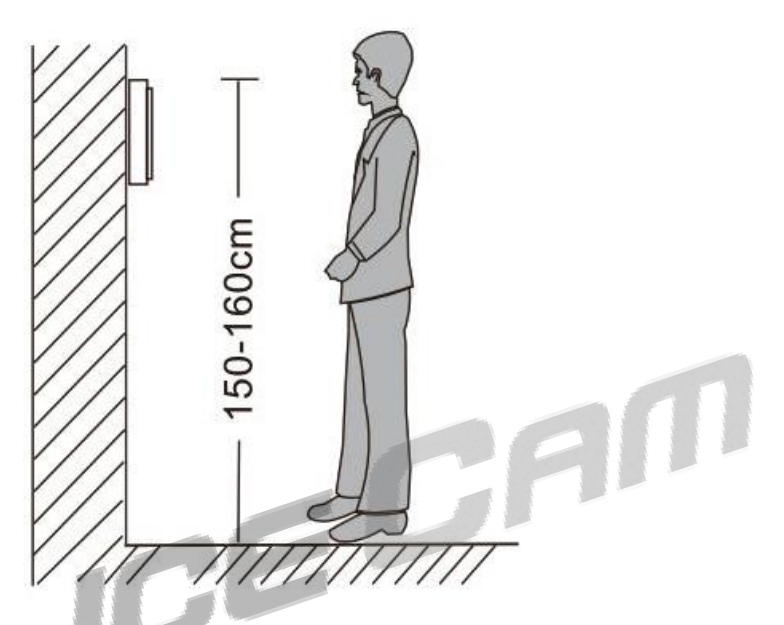

Избегайте установки прибора возле источников сильного излучения.

Не разбирайте устройство самостоятельно, чтобы избежать поражения электрическим током.

Избегайте сильных сотрясений, ударов и падений прибора.

Рекомендованная высота для установки панели составляет 150см.

Отключите питание устройства перед установкой.

Во избежание фоновых помех, установите устройство на расстоянии не менее 30см от сети переменного тока.

Устройство должно располагаться вдали от воды, магнитных полей и агрессивных веществ.

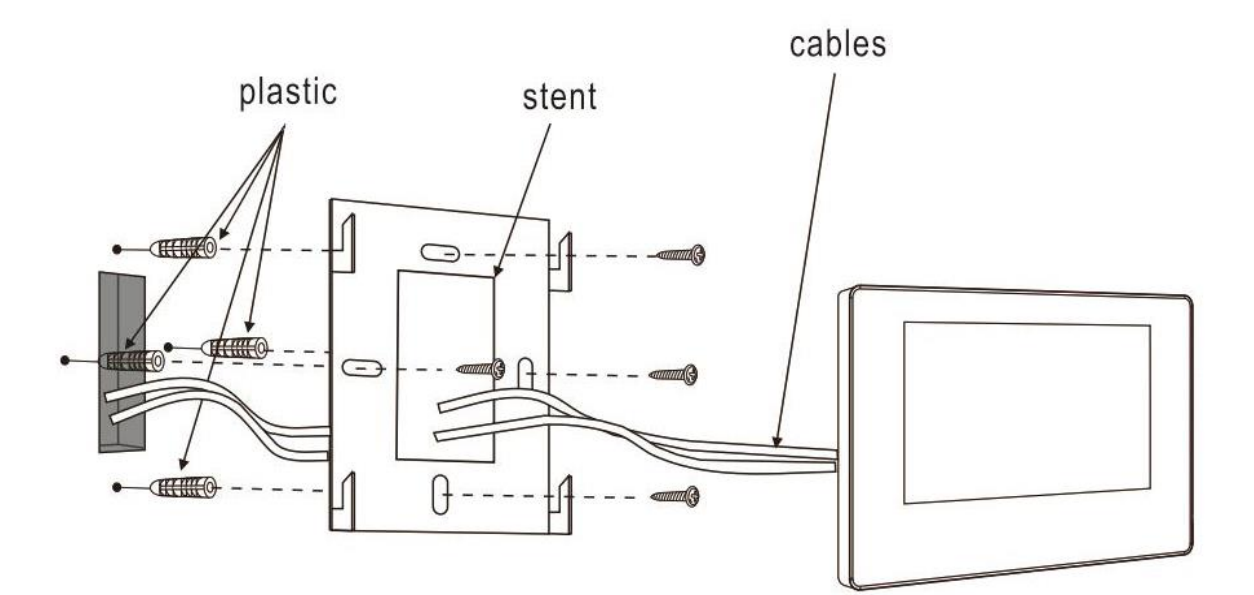

Plastic – пластиковые дюбеля

Stent – стент

Cables – провода

# **Характеристики**

CAN **Тип устройства:** AHD 720P/960P/CVBS **Диагональ:** 7" TFT LCD **Расширение:** 7\*(1024\*600) **Поддерживаемый формат видеосигнала:** PAL/NTSC **Режим разговора:** двухсторонняя связь **Ток в рабочем режиме:** максимум 500/600МА **Источник питания:** Экран видеодомофона может работать как от встроенного источника питания(AC100-240V), так и от сети(DC 12V). **Рабочая температура:** 0 - +50°С **Способ установки:** настенный монтаж **Максимальная емкость SD карты:** 32Гб 10TF **Тип принимаемого видеосигнала:** CVBS/AHD 2.0 **Детекция движения:** Есть **Система:** 6 внутренних экранов + 2 вызывные панели + 2 камеры **Функции:** Отмыкание/мониторинг/Внутренний звонок/Перевод звонка/Запись **Преимущества:** Режим фоторамки/MP3 и MP4 плеер/Часы и голосовые сообщения/Музыка

# **Комплектация**

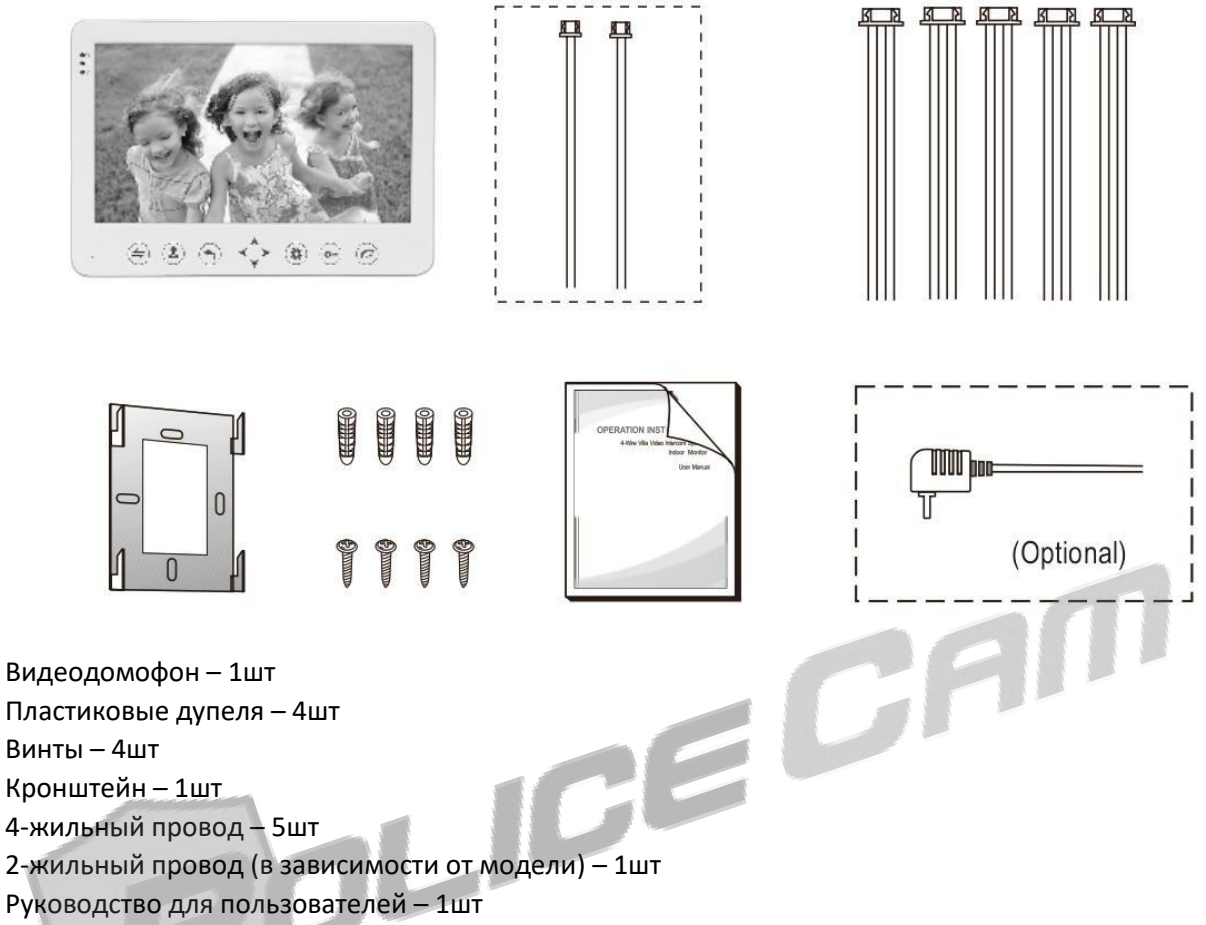

Источник питания устройства от сети (опционально) – 1шт

\*Если устройство имеет внутренний источник питания, источник питания от сети отсутствует.

 Производитель оставляет за собой право изменять функциональные возможности, технические характеристики, комплектацию и упаковку без предварительного уведомления.